# **Inhalt**

Der erste Bildschirm Die Benutzerführung **Spielstrategie** Sound/MIDI **Kundendienst** Das Team

### **Spielstrategie**

Die Welt von King's Quest VII lädt dich zu einer Entdeckungsreise ein, und du wirst bestimmt nichts verpassen wollen! Schau dir jeden neuen Raum genau an. Klicke auf alles, was deinen Mauszeiger zum Leuchten bringt. Denke kreativ: Manchmal gibt es mehr als eine Lösung für ein Rätsel. Wenn du das Gefühl hast, festzustecken, verlasse den Raum und erforsche andere. Du weißt nie, wo du etwas findest, was du brauchen kannst. Entspann dich und laß deine Phantasie Purzelbäume schlagen. Viel Spaß!

# **Der erste Bildschirm**

# **Spielen von King's Quest VII**

- 1. Neues Spiel beginnen
- 2. Alten Spielstand laden
- 3. Vorgeschichte ansehen
- 4. Über
- 5. Ende

# **Neues Spiel beginnen**

Klicke auf diese Schaltfläche, um ein neues Spiel zu beginnen. Du wirst aufgefordert, deinem Spiel einen Namen zu geben. Du mußt ihm einen unverwechselbaren Namen geben, den du vorher noch nicht benutzt hast. Wenn du bereits einem Spielstand den Namen "SIERRA" gegeben hast, kannst du kein neues Spiel mit dem Namen "SIERRA" beginnen. Du mußt ihm also einen anderen Namen geben.

# **Alten Spielstand laden**

Klicke auf diese Schaltfläche, um ein Spiel fortzusetzen, das du vorher bereits gespielt hast. Das bringt dich an die Stelle zurück, an der du aufgehört hast zu spielen. Diese Möglichkeit erscheint nicht, solange es keinen alten Spielstand gibt, der fortgesetzt werden kann.

# **Vorgeschichte ansehen**

Klicke auf diese Schaltfläche, um die Filmsequenz zu Beginn des Spieles anzusehen.

# **Über**

Klicke auf diese Schaltfläche, um Informationen über das Spiel, Hinweise, wie es zu spielen ist, Hilfe zur Benutzerführung, Fragen zum Kundendienst, das Team und vieles andere mehr zu erhalten.

### **Ende**

Klicke auf diese Schaltfläche, um das Spiel zu beenden. Wenn du dein Spiel beendest und bereits eine Zeitlang gespielt hast, wird dein derzeitiger Spielstand mit einem "Lesezeichen" versehen. Beim nächsten Start des Spiels hast du die Möglichkeit, diesen Spielstand fortzusetzen, indem du auf die Schaltfläche "Alten Spielstand laden" klickst und dann den Namen eines alten Spielstands wählst.

# **Die Benutzerführung**

# **1. Der Mauszeiger**

# **2. Gegenstände des Inventars**

- · Nehmen von Gegenständen des Inventars
- · Untersuchen von Gegenständen des Inventars
- · Verändern von Gegenständen des Inventars
- · Kombinieren von Gegenständen des Inventars

# **3. Symbole der Steuerung**

- · Das Symbol der Spielsteuerung
- · Der Schieberegler für das Scrolling
- · Die ">>" Schaltfläche
- · Das "Auge" Symbol

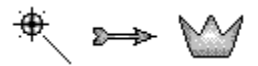

Die Benutzerführung von King's Quest VII basiert auf einem einzigen Mauszeiger. Mit diesem Mauszeiger kannst du die Welt des Spieles vollständig erforschen und sie beeinflussen. Bewege deinen Mauszeiger über den Bildschirm. Wenn es etwas gibt, was du beeinflussen kannst, wird der Mauszeiger aufleuchten. Um herauszufinden, was passiert, kannst du nun mit dem Mauszeiger auf den so gekennzeichneten Gegenstand klicken, indem du die linke Maustaste drückst.

# **Nehmen von Gegenständen des Inventars**

Wenn du mit deinem Mauszeiger auf einen Gegenstand im Bild klickst, bewirkt es manchmal, daß du diesen Gegenstand nimmst. Er wird in deinem Inventar am unteren Bildschirmrand auftauchen.

### **Untersuchen von Gegenständen des Inventars**

Du kannst die Gegenstände in deinem Inventar genauer untersuchen, indem du auf den jeweiligen Gegenstand im Inventar klickst und ihn dadurch zu deinem Mauszeiger machst. Klicke diesen Mauszeiger auf das "Auge", das sich am unteren Bildschirmrand befindet. Du siehst nun die Gegenstände dreidimensional. Du kannst den Gegenstand rotieren lassen, indem du ihn anklickst und die Maus mit gedrückter rechter Maustaste in die Richtung bewegst, in die du den Gegenstand drehen willst. Um das 3D-Fenster zu schließen, klicke auf die Schaltfläche in der rechten oberen Ecke des Fensters.

# **Verändern von Gegenständen des Inventars**

Während einer genaueren Untersuchung eines Inventargegenstands kannst du ihn in manchen Fällen verändern, indem du ihn mit deinem Mauszeiger anklickst. Überprüfe jeden Gegenstand des Inventars sorgfältig. Er könnte etwas sehr Wichtiges verbergen!

# **Kombinieren von Gegenständen des Inventars**

Einige Inventargegenstände können mit anderen kombiniert werden, um einen neuen Gegenstand des Inventars zu produzieren. Um dies zu tun, klicke auf einen Inventargegenstand. Er wird zu deinem Mauszeiger werden. Klicke ihn nun auf den Gegenstand des Inventars, mit dem du ihn kombinieren willst. Wenn die zwei Dinge kombiniert werden können, werden sie zu einem dritten Gegenstand, der sich dann in deinem Inventar befindet.

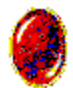

Klicke mit deinem Mauszeiger auf dieses Symbol, um das Auswahlfenster zu öffnen. In diesem Fenster kannst du sehen, welches Kapitel du derzeit spielst und wie weit du in ihm bereits fortgeschritten bist. Du kannst die LAUTSTÄRKE der Tonausgabe regeln, indem du den entsprechenden Regler anklickst. Mit AUFHÖREN kannst du das Spiel beenden. Dein derzeitiger Spielstand wird automatisch gespeichert oder mit einem "Lesezeichen" versehen. SPIELEN schließt das Auswahlfenster und ermöglicht dir, mit dem Spiel fortzufahren.

Wenn sich dieses Symbol auf dem Bildschirm befindet, klicke darauf und halte die linke Maustaste gedrückt. Bewege es nun nach rechts oder links. Das Bild wird sich verschieben. Diese Schieberegler ist nur bei Bildern sichtbar, die sich verschieben lassen.

 $-2$ 

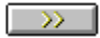

Diese Schaltfläche erscheint während des Spiels, wenn du dich in einer Filmsequenz befindest. Du kannst auf die ">>" Schaltfläche klicken, um an den Schluß der Sequenz zu springen. Sei gewarnt: Wenn du das Spiel nie zuvor gespielt hast, könntest du etwas Wichtiges verpassen!

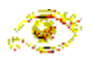

Du kannst die Gegenstände in deinem Inventar genauer untersuchen, indem du auf den jeweiligen Gegenstand im Inventar klickst und ihn dadurch zu deinem Mauszeiger machst. Klicke diesen Mauszeiger auf das "Auge", das sich am unteren Bildschirmrand befindet. Du siehst nun die Gegenstände dreidimensional. Du kannst den Gegenstand rotieren lassen, indem du ihn anklickst und die Maus mit gedrückter rechter Maustaste in die Richtung bewegst, in die du den Gegenstand drehen willst. Um das 3D-Fenster zu schließen, klicke auf die Schaltfläche in der rechtren oberen Ecke des Fensters.

# **Sound/MIDI**

Basis oder Erweiterter MIDI Syntesizer

Der MIDI-Mapper

Besitzer eines MT-32

# **Basis oder Erweiterter MIDI Syntesizer**

Es gibt zwei verschiedene Formate für die Wiedergabe von Musik im MIDI-Format unter Windows: **Basis** und **Erweitert**. Mit Hilfe der Kanalzuordnung des MIDI-Mapper von Windows kann Musik im MIDI-Format mit bis zu 16 Instrumenten gleichzeitig gespielt werden.

- · Die **Basis** MIDI-Einstellungen nutzen die aktiven Kanäle 13 bis 16. Dabei wird der Kanal 16 für die Wiedergabe von Perkussions- und Schlaginstrumenten verwendet. Wenn du eine Soundkarte mit einem **Basis** Synthesizer besitzt (Soundblaster FM-Soundkarte oder kompatible), sollten **NUR die Kanäle 13 bis 16** im MIDI-Mapper als aktive Kanäle markiert sein.
- · Die **Erweiterten** MIDI-Einstellungen nutzen die aktiven Kanäle 1 bis 10. Dabei wird der Kanal 10 für die Wiedergabe von Perkussions- und Schlaginstrumenten verwendet. Wenn du eine Soundkarte mit einem **Erweiterten** Synthesizer besitzt (Roland SoundCanvas oder kompatible, SoundBlaster AWE, Turtle Beach, etc.), sollten **NUR die Kanäle 1 bis 10** im MIDI-Mapper als aktive Kanäle markiert sein.

Um herauszufinden, ob deine Soundkarte am besten mit den **Basis** oder den **Erweiterten** MIDI-Einstellungen funktioniert, lies im entsprechenden Kapitel der Dokumentation deiner Soundkarte nach. Einen Hinweis für die Einstellungen deiner Soundkarte erhältst du auch, wenn du dir die Konfiguration deines MIDI-Mapper anschaust:

- · Doppelklicke auf das Symbol der **Hauptgruppe** im Programm-Manager, sofern das Fenster dieser Programmgruppe nicht bereits geöffnet ist.
- · Doppelklicke im Fenster der Hauptgruppe auf das Symbol der **Systemsteuerung**.
- · Im Fenster der Systemsteuerung doppelklicke auf das Symbol **MIDI-Mapper**.

# **Der MIDI-Mapper**

- · Doppelklicke auf das Symbol der **Hauptgruppe** im Programm-Manager, sofern das Fenster dieser Programmgruppe nicht bereits geöffnet ist.
- · Doppelklicke im Fenster der Hauptgruppe auf das Symbol der **Systemsteuerung**.
- · Im Fenster der Systemsteuerung doppelklicke auf das Symbol **MIDI-Mapper**.
- · Wenn das Optionsfeld **Setups** gewählt ist, zeigt dir die Beschreibung des Namens des geladenen Treibers, ob du einen **Basis** (Base Level) oder einen **Erweiterten** (Extended Level) Synthesizer benutzt.

Viele Hersteller von Soundkarten halten sich an die Standardeinstellungen von Windows. Dennoch kommt es vor, daß manche Soundkarten bei der Installation ihren FM-Synthesizer als **Erweiterten** Synthesizer konfigurieren. Wenn du eine schlechte Qualität bei der Wiedergabe von Musik im MIDI-Format erhältst, solltest du deine Soundkarte entsprechend den Einstellungen eines **Basis** Synthesizers konfigurieren:

- · Klicke auf die **Bearbeiten...** Schaltfläche im Fenster des MIDI-Mappers.
- · Wähle in den ausklappbaren Listenfelden **Anschluß** der Kanäle 13 bis 16 den Treiber für deine Soundkarte und aktiviere sie durch Anklicken der Ankreuzfelder in der Spalte **Aktiv**. Die Felder werden angekreuzt.
- · Deaktiviere die Kanäle 1 bis 12 durch Anklicken der entsprechenden Ankreuzfelder in der Spalte **Aktiv**. Die Felder sind nicht länger angekreuzt.

# **Besitzer eines MT-32**

Der MT-32 ist kein vollständiger **Erweiterter** Synthesizer. Der MT-32 kann NUR auf 9 Kanälen angesteuert werden, nicht auf 10. Die Folge ist, daß möglicherweise ein Kanal oder Instrument fehlt, wenn es zu einem bestimmten Zeitpunkt gespielt werden soll. Wir empfehlen dir, deinen MIDI-Mapper so zu konfigurieren, daß NUR die Kanäle 2 bis 10 aktivert sind.

- · Die Kanalnummer für den **SRC Chan** muß der des **Dest Chan** entsprechen (Kanal 2 wird von Kanal 2 empfangen, Kanal 3 von Kanal 3 u.s.w.).
- · In den ausklappbaren Listenfeldern **Patchmap-Name** der Kanäle 2 bis 9 muß der Eintrag **MT-32** gewählt werden.
- · Im ausklappbaren Listenfeld **Patchmap-Name** des Kanals 10 muß der Eintrag **MT-32 Perc** gewählt werden.

# **Kundendienst**

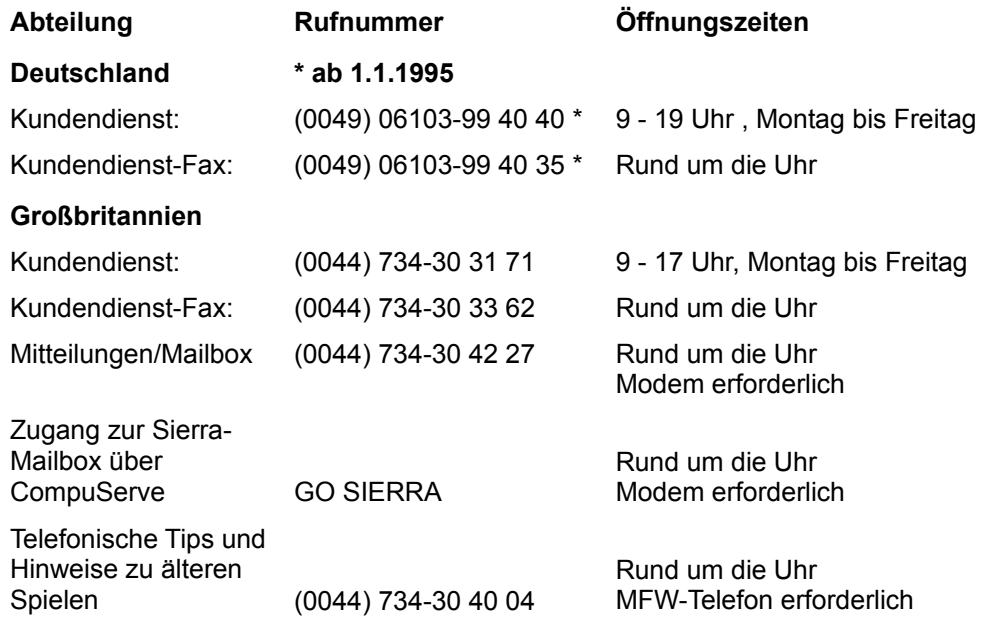

Zögere nicht, die Kundendienste von Sierra für alle anderen Informationen - außer solchen zum Spiel zu kontaktieren:

> **Sierra On-Line Coktel Vision Robert Bosch Str. 32 63303 Dreieich Deutschland**

# **Das Team**

Das Team von King's Quest VII

Weitere Teammitglieder der deutschen Version

# **Das Team von King's Quest VII**

### **Entwurf**

Lorelei Shannon Roberta Williams

# **Text**

Lorelei Shannon

# **Regie**

Andy Hoyos Lorelei Shannon Roberta Williams

# **Produzent**

Mark Seibert

# **Künstlerische Leitung**

Andy Hoyos

# **Animationsregie**

Marc Hudgins

# **Leitende Programmierer**

Oliver Brelsford Henry Yu

### **Musiker**

Jay Usher Neal Grandstaff Dan Kehler Mark Seibert

# **Synchronregie**

Lorelei Shannon

# **Leitung der Qualitätskontrolle**

Dan Woolard

### **Entwurf der Animationen**

Steven Gregory Marc Hudgins Karin Nestor Sherry Wheeler Jason Zayas

### **Eigenproduktion der Animationen**

### **Kapitel 6**

Jason Zayas Alberto Eufrasio Steven Gregory Sherry Wheeler

### **Eigenproduktion der digitalen Federzeichnungen und Einfärbungen**

Darvin Atkeson Alberto Eufrasio Maria Fruehe Desi Hartman Marc Hudgins Tim Loucks Dana Moody Karin Nestor Frankie Powell Terry Robinson Donovan Skirvin Donald Waller Phy Williams Chris Willis Deanna Yhalkee Yason Zayas

### **Entwurf der Hintergrundbilder**

Darlou Gams Terry Robinson

#### **Gestaltung der Hintergrundbilder**

Darlou Gams Terry Robinson Darrin Fuller Dennis Durell

#### **Ausschmückung der Hintergrundbilder**

Dennis Durrell

#### **Farbbestimmung der Hintergrundbilder**

Darlou Gams Terry Robinson

# **Entwurf der Charaktere**

Marc Hudgins

#### **Weitere hausinterne Mitarbeiter**

Nicole Berg Steven Gregory Karena Kliefoth Neil Krivoski

Tracy Wagner

### **3D-Gegenstände im Inventar**

Jon Bock Donald Waller Richard Powell

### **SGI Animationen und Effekte**

Kim White

### **Programmierer**

Dave Artis Vana Baker Arijit De Tom Desalvo Carlos Escobar Robert Lindsley Michael Lytton Randy MacNeill Sean Mooney Doug Oldfield Kevin Ray Jerry Shaw

# **Systemprogrammierer**

Ed Critchlow Dan Foy J. Mark Hood Ken Koch Terry McHenry Larry Scott Chris Smith Greg Tomko-Pavia

#### **Zusätzliche Qualitätskontrolle**

Robin Bradley Roger Clendenning Dave Clingman Judy Crites John Cunney Bill Davis Jr. Lynne S. Dayton Ken Eaton Mike Jones Jon Meek Mike Pickhinke John Ratcliffe Leo Salas Sharon Simmons

John Trauger Doug Wheeler

### **Musik der Filmsequenzen**

Mark Seibert Jay Usher

### **Toneffekte und Tonbearbeitung**

Rick Spurgeon Kelli Spurgeon Jay Usher Neal Grandstaff

# **Auswahl der Sprecher und Synchronregie**

Lorelei Shannon

#### **Vorauswahl der Sprecher**

Taylor Korobow Casting Works

### **Sprachaufnahmen**

Fantasy Studios

### **Toningenieur**

Eric Thompson

### **DREAMS-Software-Techniker**

Dan Kehler

# **Animationen**

# **ANIMATION MAGIC INC. Kapitel 1 & Allgemeine Animationen**

### **Animationen**

Kostya Biryukov Anton Chizhov Tanya Demidova Ksana Giotova Katya Gorelova Katya Kruglova Ilya Maximov Marina Mikheeva Sasha Naoumova Andrey Pugachev Oksana Romanova Lena Rumyantseva Lena Savik Katya Vassilyeva Alice Vizirova Natasha Yakovieva Masha Yakushina Ira Zheleznova

### **Digitale Federzeichnungen und Einfärbungen**

Marina Aksenove Oksana Bilan Tanya Fedotova Denis Goroshkov Kristina Kim Alexey Konkin Vera Korolova Tanya Krasavina Alina Kudryashova Shasha Myala Shasha Sakov Olga Sumenko Tanya Tavrueva Ira Yershova

### **Technische Assistenz**

Denis Ivanov Tanya Smirnova Tanya Shalygina Tom Faiano

### **Hintergrundbilder**

Volodya Karnaoukhov Nadya Obedkova Kostya Kossarev Ira Shostik

### **Produktionsleitung**

Boris Bigouleav Lena Beloborodova Dale Desharone Shasha Makarov Lyuba Nedeorezova Igor Razboff Alexy Yeseyev

# **LA WEST FILM PRODUCTION Kapitel 4 und 6**

### **Animationsregie**

Ivan Tomicic

#### **Zeichner der Animationen**

Stjepan Bartolic Zvonimir Cuk Darko Krec Neven Petricic Esad Ribic Goran Sudzuka

#### **Zwischenstufen und Feinarbeiten**

Marina Hruskar Damir Jurisic Maja Surjak Vlasta Zubcevic

### **Animationsüberprüfung**

Esad Ribic

#### **Einscannen der Vorlagen**

Bojan Hrabar Nedad Baljak Rikard Blazicko Jadran Zdunic

### **Digitale Federzeichnungen und Einfärbungen**

Jadranka Brecak Andreas Cogelja Sandra Grgec Marija Ivsic Denis Lepur Sinisa Matijasic Lovorka Ostovic Robert Seruga Suncica Spriovan Tatjana Trgovec Timomir Vlajic Zelko Vlajic

# **DUNGEON INK AND PAINT Kapitel 2, 3 und 5**

#### **Zeichner der Animationen**

Mike Knobl David E. Rogers Bill Morris John Beam

Preston Jones Kellie Dover Chad Frye Stan White Frank Barnhill

### **Zwischenstufen und Feinarbeiten**

Jason Gammon Kevin E. Davis Jeffrey D. Hayes Tracy J. Blackwell

#### **Digitale Federzeichnungen und Einfärbungen**

Angelique Ruff Paula Stacy Mary Fulton Lisa Ellis David Ellis Lori Pinera Tracy Scruggs Tony Lavendar

#### **Produktionsassistenten**

Beth A. Hopping Kristi Wood Michael L. Honeycutt, Jr. Shane White

#### **Dank an**

Beth Hopping

# **ANIMOTION Kapitel 5 - Anfangs- und Abschlussfilme**

# **Animationsregie**

David Hicock

# **Produktionsleitung**

Larry Royer

# **Künstlerische Leitung**

David Hickock Larry Royer Bob Switalski

# **Wichtige Animationen**

Larry Royer David Hickock Apryl Knobbe Young David Gilbert

### **Animationsassistenz**

Jim Burns Mike Feather Arron Mcdowell Leslie Jaye Donna Campbell Jennifer Robin David Bleich Alan Nash Johnny Robinson John Larkin Joseph Larkin Marcus Gregory Mike Carter

# **Zusätzliche Animationen**

Dennis Kennedy

### **Technische Beratung**

Steve Bogdonovich Dick Moody

### **Digitale Federzeichnungen und Einfärbungen**

Jonathan C. Parker Chip G. Hartford Steve Bogdonovich Ron Cleveland Robert Leonard Aaron Moody Dick Moody Michele Moody

### **Farbkoordination**

Dick Moody

# **Sprecher der englischen Version Heldinnen, Helden und Schurken**

## **Rosella** Maureen McVerry

#### **Valanice**

Carol Back y Rita

### **Malicia**

Ruth Kobart

**Edgar / Falscher Trollkönig** Jesse Moises

> **König Otar Fenris III, Herr der Trolle** Denny Delk

> > **Cuddles** Roger Jackson

# **IN DER WÜSTE**

**Kangaroo Rat** Roger Jackson

**Wüstengeist** Fred Barson

**Jackalope** Jeffrey O'Brien

# **IN DER VULKANISCHEN UNTERWELT**

**Mathilde** Esther Hirsch

**Der ruppige Schmiedtroll** Jeffrey O'Brien

> **Der Juweliertroll** Joe Paulino

**Der Kochtroll** Jim Cranna

**Brutus der Brückentroll** Don Robins

> **Der Kristalldrache** Ruth Kobart

**Troll im Schlammbad 1** Greg Walsh

**Troll im Schlammbad 2** Marcus Lewis

**Trollin im Schlammbad 1** Maureen McVerry

**Trollin im Schlammbad 2** Esther Hirsch

> **Die Drachenkröte** Greg Walsh

**Spike** Carol Bach y Rita

# **Spikes Mutter**

Jeffrey O'Brien

# **IN DEN WÄLDERN**

**Attis/Der Hirsch Attis**

Toby Gleason

# **Ceres**

Carol Bach y Rita

# **Der Kolibri**

Maureen McVerry

### **Die Spinne** Joe Paulino

# **Der Felsengeist**

Tim White

# **IM SUMPF**

# **Die Dreiköpfige Fleischfressende Pflanze**

Roger Jackson, Roger Jackson und Roger Jackson. Toll!

# **IN FALDERAL**

**Die widerliche Torwache**

Doug Boyd

**Arch-Duke Fifi le Yipyap**

Jim Cranna

**Das Huhn Petite** Esther Hirsch

**Die Spottdrossel** Jim Cranna

**Der Bulle im China Shop** Jarion Monroe

**Der Schlangenölverkäufer** Roger Jackson

**Treasure, der Porellanvogel** Maureen McVerry

**Ersatz, der Besitzer des Faux Shop** Toby Gleason

> **Die Rathaustorwache** Simon Vance

**Die Gefängnisdachswache** Simon Vance

**Die verzauberte Statue** Ruth Kobart

**Die Geschworenen-Dachse** Denny Delk, Jim Cranna, Doug Boyd, Fred Barson

# **IM OOGA-BOOGA-LAND**

**Coroner** Marcus Lewis

# **Ghoul Kid 1**

Roger Jackson

### **Ghoul Kid 2**

Yukiko Yamaguchi

**Totengräber**

Marcus Lewis

**Black Cat** Yukiko Yamaguchi

> **Black Dog** Jesse Moises

**Count Tsepish (Der Reiter ohne Kopf)** Joe Paulino

**Lady Tsepish (Die Frau in Schwarz)** Willow Wray

# **Boogeyman**

Don Robins

**Die Schrumpfköpfe** Denny Delk, Jim Cranna, Doug Boyd

> **Die Mumie** Fred Barson

**Mr. Nibbler, die Psychomaus** Joe Paulino

> **Mr. Bugbear (Dr. Cadavers Patient)** Jeffrey O'Brien

### **IN ETHERIA**

**Lachesis** Willow Wray

**Clotho** Carol Bach y Rita

**Atropos** Yukiko Yamaguchi

### **Borasco**

Don Robins

**Gharbi**

Willow Wray

# **Levanter**

Toby Gleason

# **Oberon**

Timothy White

# **Titania** Carol Carol Bach y Rita

# **IN DAVENTRY**

# **König Graham**

Denny Delk

# **Besonderer Dank an**

Tammy Dargon Casey Jones Robin Kleeman Al Lowe Marie Salerno Joni Williamson Mom

# **Weitere Teammitglieder der deutschen Version**

# **Produktionsleitung**

Sabine Duvall

# **Deutsche Übersetzung**

Johanna "Wusel" Wilhelm John Hugo

# **Synchronregie**

Sabine Duvall

### **Toningenieur** Neal Grandstaff

# **Sprecher der deutschen Version Heldinnen, Helden und Schurken**

**Rosella** Diana Franck

# **Valanice** Claudia von Hasslingen

# **Malicia**

Seraina Jäcklin

### **Edgar/Falscher Trollkönig** Curt Lowens

### **König Otar Fenris III, Herr der Trolle** Jörg Fischer

# **Knuddel**

Jörg Fischer

# **IN DER WÜSTE**

### **Die Känguruh-Ratte** Daniel Dermitzel

### **Der Wüstengeist** Jörg Fischer

### **Der Jackalope**

Friedrich Solms

# **IN DER VULKANISCHEN UNTERWELT**

### **Mathilde**

Seraina Jäcklin

### **Der ruppige Schmiedtroll** Friedrich Solms

**Der Juweliertroll** Curt Lowens

### **Der Kochtroll** George Salden

**Brutus der Brückentroll** Jörg Fischer

### **Der Kristalldrache** Curt Lowens

# **Troll im Schlammbad 1** Jörg Fischer

**Troll im Schlammbad 2** Andreas Renell

# **Trollin im Schlammbad 1** Diana Franck

### **Trollin im Schlammbad 2** Seraina Jäcklin

# **Die Drachenkröte**

Seraina Jäcklin

### **Spike** Sunje Zittel

# **Spikes Mutter** Sunje Zittel

# **IN DEN WÄLDERN**

### **Attis / Der Hirsch Attis**

Jörg Fischer

**Ceres** Sunje Zittel

#### **Der Kolibri**

Diana Franck

### **Die Spinne**

Seraina Jäcklin

# **Der Felsengeist**

Jörg Fischer

# **IM SUMPF**

### **Die Dreiköpfige Fleischfressende Pflanze** Jörg Fischer, Jörg Fischer und Jörg Fischer. Toll!

### **IN DER HUNDESREPUBLIK**

**Die widerliche Torwache** Jörg Fischer

# **Erzherzog Fifi le Yipyap** George Salden

#### **Das Huhn Petite** Diana Franck

**Die Spottdrossel** George Salden

**Fernando, der Bulle im Porzellanladen** Curt Lowens

> **Der Schlangenölverkäufer** Daniel Dermitzel

**Schätzchen, der Porzellanvogel** Diana Franck

**Ersatz, der Scherzartikelladenbesitzer**

Jörg Fischer

**Die Rathaustorwache** Curt Lowens

#### **Die Gefängnisdachswache** Curt Lowens

# **Die verzauberte Statue** Diana Franck

### **Die Geschworenen-Dachse**

George Salden Friedrich Solms

# **IM OOGA-BOOGA-LAND**

**Der Leichenbeschauer** Andreas Renell

> **Quälgeist 1** Daniel Dermitzel

**Quälgeist 2** Sunje Zittel

**Der Totengräber** Andreas Renell

**Die Schwarze Katze** Sunje Zittel

**Der Schwarze Hund** Jörg Fischer

**Graf Tsepish (Der Reiter ohne Kopf)** Curt Lowens

**Gräfin Tsepish (Die Frau in Schwarz)** Sunje Zittel

**Der Schwarze Mann** Curt Lowens

**Die Schrumpfköpfe**

Daniel Dermitzel Jörg Fischer Curt Lowens

# **Die Mumie**

Curt Lowens

# **Hannibal Nibbler, die Psychomaus**

Jörg Fischer

### **Das Schreckgespenst (Dr. Cadavers Patient)**

Friedrich Solms

# **IN ETHERIA**

### **Lachesis** Sunje Zittel

**Clotho** Sunje Zittel

### **Atropos** Sunje Zittel

### **Borasco**

Jörg Fischer

### **Gharbi** Sunje Zittel

# **Levanter**

Jörg Fischer

# **Oberon** Jörg Fischer

### **Titania** Sunje Zittel

# **IN DAVENTRY**

**König Graham** Jörg Fischer